## **Regulacja jasności**

Możesz ustawić jasność zgodną z własnymi preferencjami. 1 Dotknij (iii), aby wyświetlić menu.

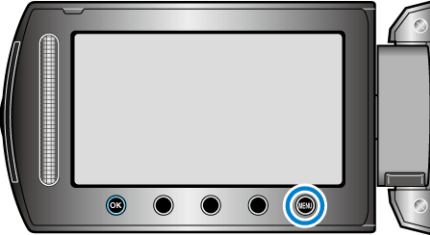

2 Wybierz "USTAWIENIA RĘCZNE" i dotknij ®

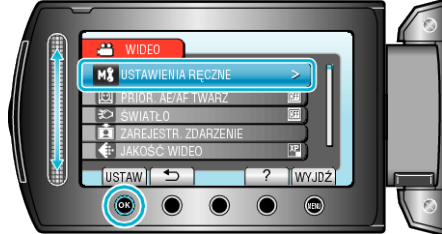

3 Wybierz "REGULACJA JASNOŚCI" i dotknij  $@$ .

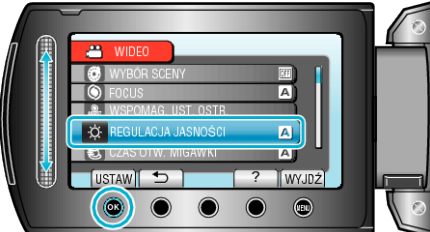

4 Wybierz "RĘCZNE" i dotknij ®

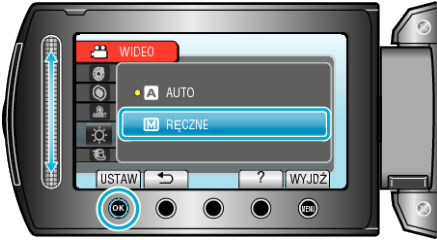

*5* Wybierz wartość jasności za pomocą suwaka.

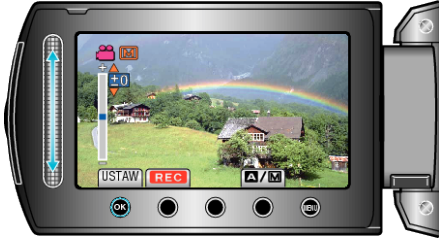

- Zakres kompensacji podczas nagrywania filmu: -6 do +6
- Zakres kompensacji podczas wykonywania zdjęć: -2,0 do +2,0
- Przesuń go w górę, aby zwiększyć jasność.
- Przesuń go w dół, aby zmniejszyć jasność.
- 6 Dotknij ®, aby potwierdzić.

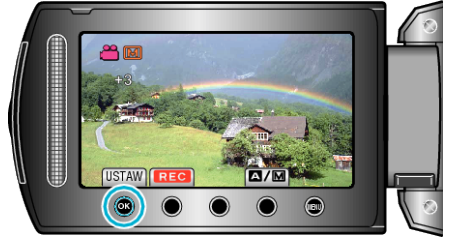